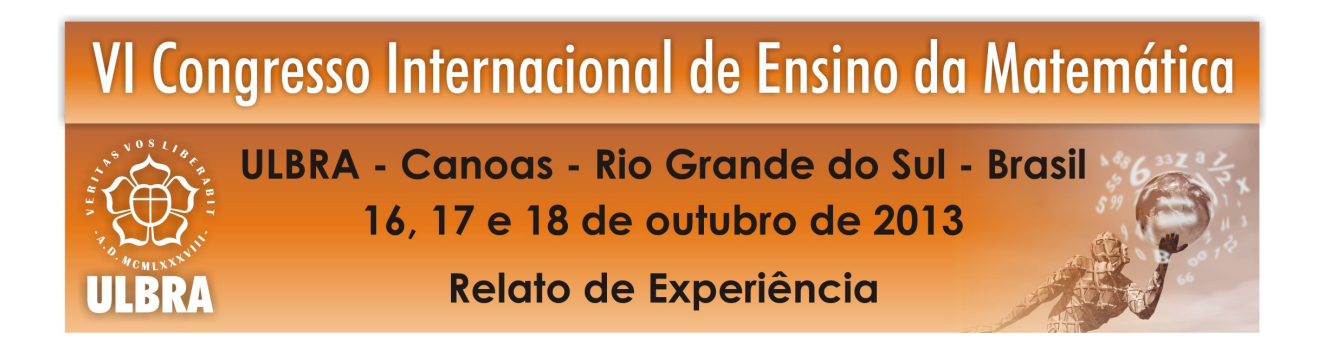

## **O USO DO SOFTWARE GEOGEBRA NO ENSINO DE GEOMETRIA PLANA**

**Alessandra Querino da Silva<sup>1</sup>**

**Tatiana Silva dos Santos<sup>2</sup>**

#### **Educação Matemática no Ensino Médio**

**Resumo**: Este trabalho foi desenvolvido como uma das ações do subprojeto de Licenciatura em Matemática do Programa Institucional de Bolsa de Iniciação à Docência (PIBID) da Universidade Federal da Grande Dourados (UFGD), com o objetivo de verificar a possibilidade de ensino-aprendizagem de geometria plana com o uso do software Geogebra. Para fazer essa verificação foram aplicadas atividades na sala de aula e na sala de tecnologia de uma escola parceira do PIBID/UFGD em Dourados/MS. Constatou-se que a utilização do software no desenvolvimento da atividade proposta promoveu um ambiente de ensino-aprendizagem mais interativo, tornando os alunos mais participativos na construção do seu conhecimento.

**Palavras Chaves**: Geometria Plana. Ensino-aprendizagem. Geogebra.

## **1. INTRODUÇÃO**

O processo de ensino-aprendizagem da matemática vem sendo intensamente discutido na literatura. Habilidades como organização de ideias, raciocínio lógico, criatividade e capacidade de trabalhar em grupo, que são apontadas como essenciais em uma sociedade cada vez mais influenciada pelas modernas tecnologias da informação e comunicação, devem ser contempladas na sala de aula. Neste sentido, a busca por novas metodologias centradas na contextualização do ensino e na interdisciplinaridade ganha cada vez mais espaço e importância no contexto educacional.

Dentre as diversas possibilidades que podem ser utilizadas pelos professores de matemática se encontram os aparatos informáticos. Entretanto, ao considerar esta ferramenta l

<sup>&</sup>lt;sup>1</sup> Doutorado. UFGD. E-mail: alessandrasilva@ufgd.edu.br – Coordenadora de área Matemática do PIBID/UFGD <sup>2</sup> Graduação. UFGD. E-mail: silvados santostatiana @yahoo.com.br-Bolsista de Iniciação à Docência do PIBID/UFGD

pedagógica é preciso se ter em mente que a integração de novas tecnologias ao contexto da sala de aula sinaliza também novos rumos para as relações educacionais, colocando professores e estudantes diante de grandes desafios como, construir sentido para as informações e considerar criticamente as possibilidades que surgem nesta nova realidade (LIMA, 2010). A leitura de informações neste ambiente tecnológico e a construção de um espaço crítico no que se refere à apropriação das Tecnologias da Informação e Comunicação (TIC), como ressaltado por Ricoy e Couto (2009), constituem em si mesmo um novo paradigma de ensino-aprendizagem. A entrada de ferramentas informáticas nos sistemas educativos cria problemas, aos quais os docentes não estão habituados, como a não transparência do meio e o fato de que em um ambiente informático a mediação aluno/saber não passa só pelo professor (ARTIGUE, 1994).

Nessa perspectiva, esse trabalho buscou utilizar os recursos do software Geogebra para desenvolver uma atividade de ensino com tópicos de geometria plana com alunos do 1<sup>°</sup> ano do ensino médio de uma escola pública de Dourados-MS, com os objetivos de: compreender como a utilização de um software de geometria dinâmica afeta o ambiente de ensino, quais as principais dificuldades que surgem ao se aplicar atividades com softwares educativos e ainda quais as contribuições da utilização desta ferramenta para o ensino da geometria.

## **2. O USO DE SOFTWARES NO ENSINO DE GEOMETRIA**

A Geometria é parte importante dos currículos de Matemática da Educação Básica, pois pode desenvolver no estudante capacidades como compreensão, espírito de investigação, representação e resolução de problemas (BRASIL, 2006). Os conhecimentos geométricos possibilitam também uma interpretação mais completa do mundo, uma comunicação mais abrangente de ideias e uma visão mais equilibrada da Matemática (LORENZATO,1995). Apesar destes benefícios a geometria continua sendo pouco estudada nas escolas de educação básica.

Dentre as várias opções tecnológicas existentes para trabalhar tópicos de geometria se encontram os softwares de geometria dinâmica (GRAVINA, 1996). Estes softwares permitem aos alunos realizar investigações sobre propriedades geométricas de diversas figuras que dificilmente eles poderiam observar utilizando apenas o quadro e o giz. Silva e Penteado (2009) entendem por softwares de Geometria Dinâmica aqueles que permitem construir e manipular objetos geométricos na tela do computador. Além disso, o que diferencia um software de Geometria Dinâmica dos demais é a possibilidade de "arrastar" uma figura construída utilizando o mouse.

Além das contribuições cognitivas, o uso de um software pode motivar os alunos a procurarem possibilidades para resolver diversas situações problemas, mas é preciso que o professor esteja bem preparado, conhecendo as potencialidades do software para poder desenvolver atividades de ensino bem sucedidas com este recurso (SAINT, 1995). Neste ponto é preciso que haja uma mudança no papel do professor e dos alunos ao irem para a sala de informática. O professor deve ser o mediador entre o aluno e sua aprendizagem, já o aluno deve ser ativo e participante na construção de seu conhecimento e não apenas um mero receptor de informações.

# **3. RELATO DE EXPERIÊNCIA**

O público alvo para o desenvolvimento da atividade de ensino proposta foi estudantes do 1º ano do ensino médio de uma escola estadual de Dourados-MS, parceira do Programa Institucional de Bolsa de Iniciação à Docência (PIBID) da Universidade Federal da Grande Dourados (UFGD). A atividade foi desenvolvida em abril de 2013, em dois encontros: um na sala de aula e outro na sala de tecnologia da escola em questão. Os assuntos abordados no desenvolvimento desta atividade referiram-se aos conteúdos de geometria plana presentes no currículo do ensino básico que frequentemente impõem dificuldades aos estudantes.

O primeiro passo foi fazer um diagnóstico a respeito dos conhecimentos dos alunos sobre os conteúdos: ângulos opostos pelos vértices, paralelogramo e suas propriedades e ainda conceitos e propriedades relacionados aos triângulos, como a soma dos ângulos internos de um triângulo, entre outros. Para tanto, os estudantes foram convidados a responder um questionário com algumas questões envolvendo os assuntos que seriam trabalhados futuramente. A ideia foi tomar conhecimento de como eles compreendem as propriedades geométricas das figuras e ainda qual significado eles colocam nestes assuntos, se viam alguma ligação destes com o seu dia a dia.

As informações recolhidas foram utilizadas para nortear as ações e estabelecer objetivos para a atividade de ensino. Nessa etapa, constatou-se que a maioria dos alunos possuía dificuldades referentes aos conceitos e propriedades básicas dos conteúdos que iriam ser trabalhados. Com base nestas informações a atividade de ensino foi planejada para ser desenvolvida em quatro etapas:

- 1. Apresentação do software Geogebra, suas características e suas ferramentas;
- 2. Trabalhar alguns conceitos da geometria plana, conceitos que os alunos conhecem sobre reta, segmento, ângulos, interseção, quadriláteros e polígonos;
- 3. Convidar os alunos a fazerem as construções que desejarem no Geogebra, dessa forma, eles poderiam se familiarizar ainda mais com o software e com suas ferramentas;
- 4. Resolução de atividades solicitadas com o auxílio do software.

Neste esquema, a primeira etapa representou um papel fundamental, pois é preciso que os estudantes entendam bem como funcionam os comandos do software, para que isto não seja um problema a mais durante a realização da atividade. Assim, a familiarização com o software e o aprendizado quanto ao seu funcionamento, deve se dar o mais rápido o possível, ou seja, o aluno deve adaptar-se a uma situação matemática e não a situações que problematize um conhecimento técnico do software que a priori deveria ser de seu conhecimento.

#### **3.1. Atividade na sala de informática**

Aqui será relatada a atividade envolvendo o uso do software Geogebra na sala de tecnologia da escola. No desenvolvimento da atividade foram utilizadas as etapas descritas na seção anterior e cada aluno trabalhou em um computador. Entretanto, foi dado liberdade para discutirem as tarefas propostas. Ainda na primeira etapa foi possível perceber as qualidades do software Geogebra, que sua interface facilita muito a interação com o usuário e seus comandos são bastante simples, não oferecendo maiores dificuldades aos alunos.

Na segunda etapa abordamos conceitos referentes a geometria plana. Primeiramente apresentamos conceitos sobre retas: retas paralelas, perpendiculares, interseção, ângulos e segmentos. Com o auxílio do software Geogebra, eles puderam manipular as retas e verificar de forma dinâmica interseções sob diferentes ângulos. Foram trabalhadas também diversas figuras geométricas. O objetivo nesta etapa foi abordar definições com o auxílio do software deformando as figuras até que elas perdessem algumas propriedades e não se enquadrassem mais nas definições. Foi salientado ainda que o quadrado é um caso particular de um retângulo e os dois são casos particulares de paralelogramos e que todos são casos especiais de quadrilátero.

Além de quadriláteros abordamos também triângulos e outros polígonos. Os alunos criaram diferentes triângulos, com relação aos ângulos e ao comprimento dos lados de forma dinâmica com ajuda dos recursos do Geogebra. Foi dado principal destaque a triângulos retângulos e também à propriedade que todos os triângulos têm - de que a soma dos ângulos internos é 180º.

Após estes trabalhos demos início à terceira etapa. Nesta oportunidade, os alunos foram convidados a fazer as construções que quisessem utilizando o Geogebra. A intenção foi promover uma maior interação dos estudantes, além de uma maior familiarização com o software. Foi possível perceber um grande interesse por parte deles que além de construírem suas figuras, compartilhavam suas descobertas e discutiram sobre suas construções.

Em uma das construções, uma das alunas disse que tinha construído um triângulo retângulo. Perguntamos se de fato o triângulo construído era retângulo e ela não sobe responder. Utilizando uma ferramenta do software e medindo o ângulo que estava afirmando ser reto, ela percebeu que o mesmo media 87,76° e não 90°. Ela então foi orientada a realmente construir um triângulo retângulo, como pode ser observado na Figura 1. Para obter um ângulo reto, ela deveria primeiramente construir uma reta perpendicular a uma reta dada, depois era só ocultá-la na construção.

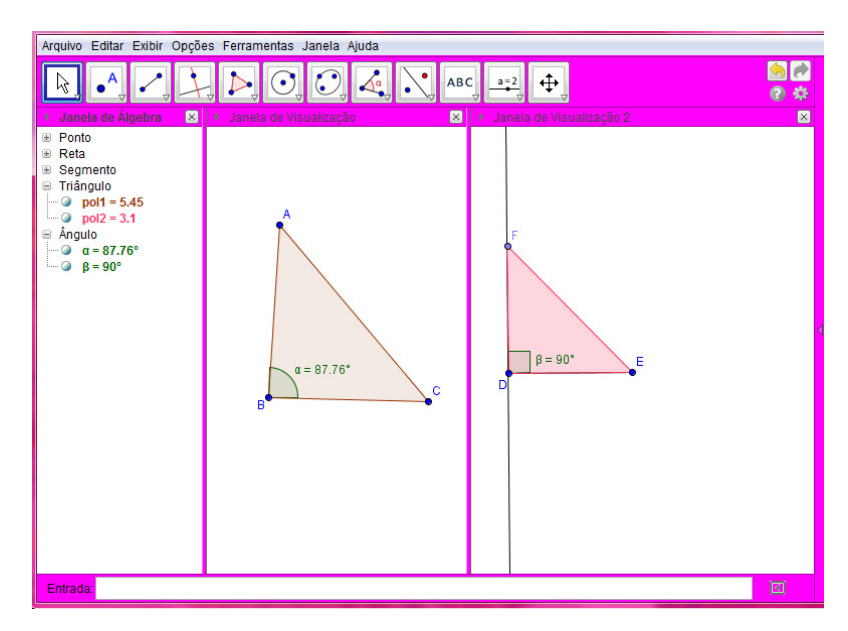

FIGURA 1Triângulo construído por uma aluna

É preciso ressaltar que ao propor esta construção o objetivo não foi utilizar técnicas rigorosas de desenho geométrico para construir as figuras e sim abordar as propriedades das figuras de uma maneira mais dinâmica e interativa, com o auxílio do software Geogebra de forma simples.

Outro aluno desenhou uma parábola, como mostra a Figura 2. Nesse momento, aproveitando a oportunidade, foi enfatizado que o software Geogebra é útil também para construir gráficos de funções e analisar propriedades dos mesmos como pontos de máximos, pontos de mínimas e raízes de diversas funções, bem como realizar vários cálculos.

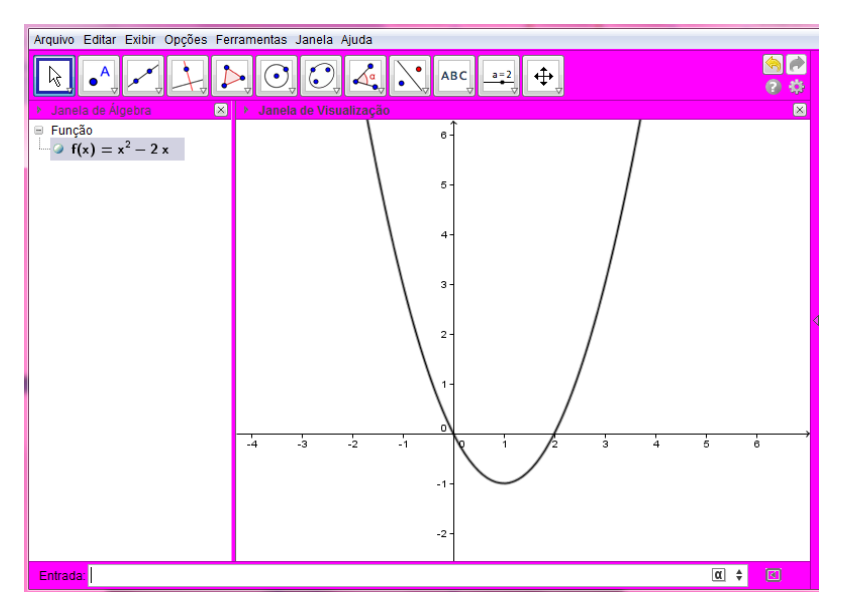

FIGURA 2 Parábola construída pelo aluno

 Para a quarta etapa prevista, primeiramente foi solicitado aos alunos que construíssem um paralelogramo, mas não poderia ser um retângulo e nem um quadrado. Eles perceberam que para a construção ficar correta, o paralelogramo deveria ser construído de acordo com a sua definição e teriam que utilizar retas paralelas para conseguir desenhá-lo. Após o término da construção, eles mediram os ângulos e os lados da figura. Eles foram orientados a escolher e movimentar um dos vértices da figura e a então dizerem o que acontecia com as medidas dos lados e dos ângulos, todos perceberam que os lados e os ângulos opostos do paralelogramo são congruentes, a Figura 3 é um exemplo de paralelogramo em que estão bem claras as medidas dos lados e dos ângulos da figura.

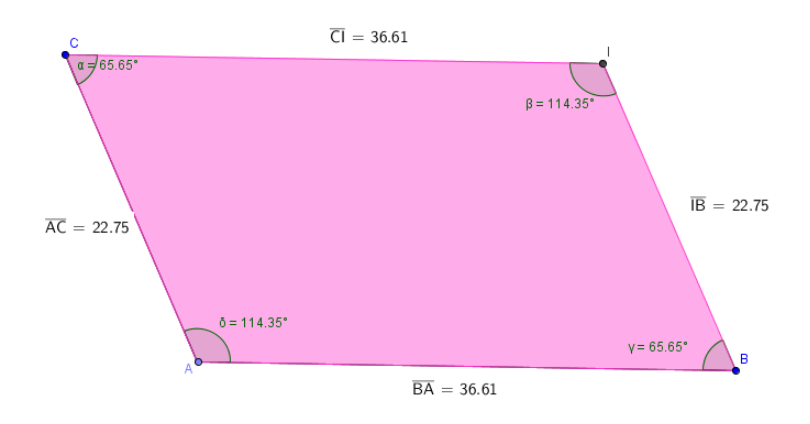

FIGURA 3 paralelogramo construído pelo aluno

Os alunos foram solicitados também a construir duas retas concorrentes e medir os quatro ângulos formados por elas e que movimentassem umas das retas visualizasando o que acontecia com as medidas de todos os ângulos. Nesse momento todos puderam observar, de uma forma dinâmica, que os ângulos opostos pelo vértice se mantinham congruentes, como pode ser observado na Figura 4, construída por um dos estudantes, que fez questão de mudar as cores das medidas dos ângulos, deixando da mesma cor os que são congruentes.

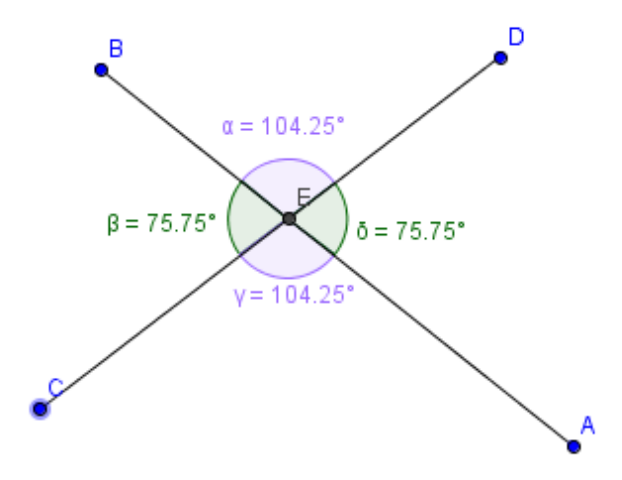

FIGURA 4 Ângulos opostos pelo vértice construído pelo aluno

A última atividade foi a demonstração da soma dos ângulos internos de um triângulo. Nessa atividade foi possível observar a empolgação por parte dos alunos em fazer a construção; primeiramente eles construíram três ângulos separadamente e somaram suas medidas. Foi solicitado ainda que construíssem, na mesma janela de visualização, um triângulo, medindo seus ângulos internos e depois somando as medidas deles.

Feita as duas construções, eles foram orientados a movimentarem um dos ângulos separadamente e a observarem o que aconteceria com a soma deles; depois para que movimentassem um dos vértices do triângulo e verificassem o que acontecia com a soma. Eles ficaram admirados porque mesmo mudando as medidas dos ângulos internos do triângulo a soma permanecia 180°, já a soma dos três ângulos construídos separadamente se altera quando as medidas dos ângulos mudam. A Figura 5 é uma construção feita por um dos alunos.

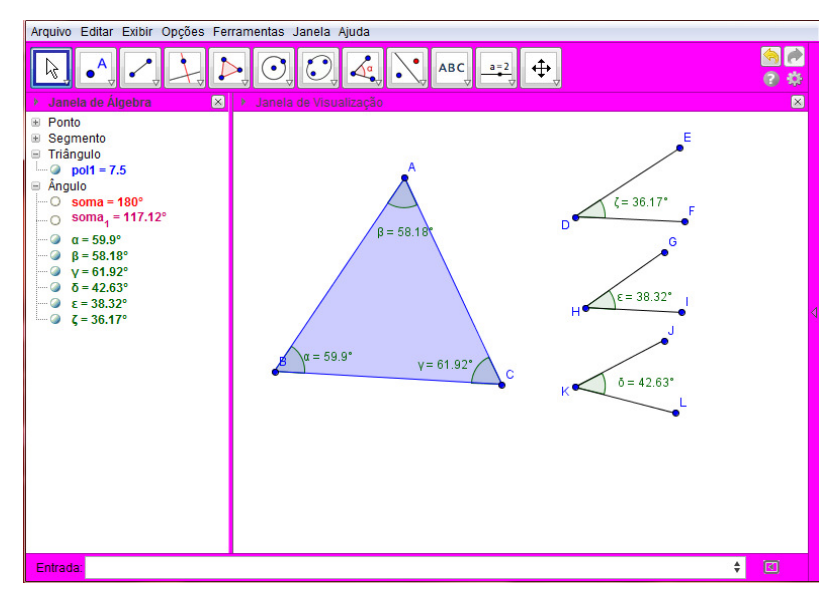

FIGURA 5 A soma dos ângulos internos de um triângulo

Durante toda experiência, os alunos foram auxiliados em suas construções, de modo que acompanhassem o desenvolvimento da atividade e conseguissem entender os passos seguidos. A Figura 6 ilustra um dos momentos da atividade desenvolvida na sala de tecnologia da escola.

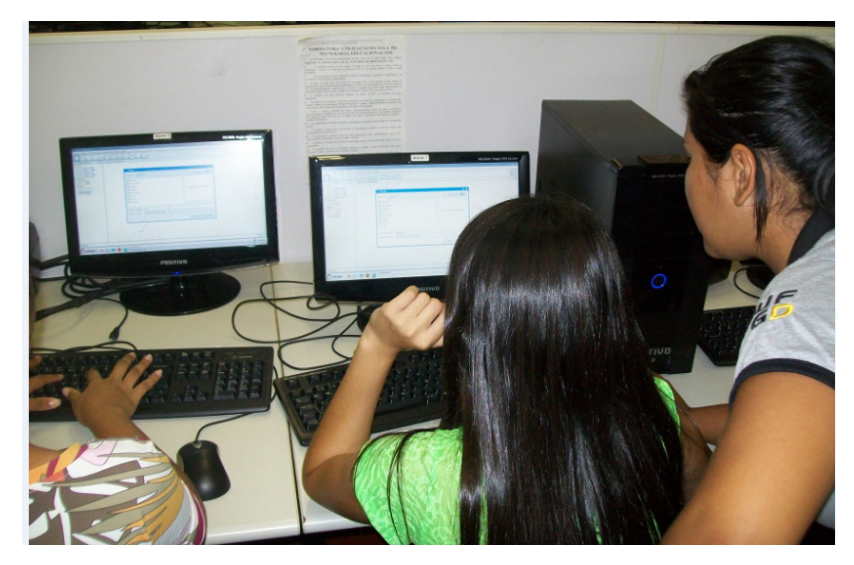

FIGURA 6 Experiência na sala de tecnologia

A avaliação da aprendizagem foi realizada pela observação direta e por meio de perguntas feitas aos alunos durante o desenvolvimento da atividade. Foi possível perceber que os alunos ao visualizar o comportamento das propriedades geométricas das figuras construídas, passaram a entender melhor os conteúdos. As perguntas e questões levantadas tiveram como objetivo convidar os estudantes a pensar e a indagar, ou seja, o objetivo não foi apenas conferir se as respostas dos estudantes estavam corretas ou não.

## **4. CONSIDERAÇÕES FINAIS**

A possibilidade de ensino e aprendizagem com o uso do Geogebra no desenvolvimento da atividade proposta promoveu um ambiente de aprendizagem mais interativo e dinâmico e isso facilitou o entendimento do conteúdo, devido as várias possibilidades de visualização e experimentação que o software permite. Desta forma, a inserção das novas tecnologias em sala de aula pode trazer contribuições significativas para o processo de ensino-aprendizagem de Matemática. Nesse sentido, os softwares educativos apresentam inúmeras capacidades funcionais, que poderão ser reconhecidas e aproveitadas por professores e alunos para obter resultados eficientes no processo de ensino e aprendizagem. A utilização de softwares neste processo pode ser um caminho para despertar o interesse e fazer do aluno o sujeito do seu próprio conhecimento.

### **Agradecimentos**

As autoras agradecem a Coordenação de Aperfeiçoamento de Pessoal de Nível Superior (CAPES) pelo financiamento do Programa Institucional de Bolsa de Iniciação a Docência (PIBID) da Universidade Federal da Grande Dourados (UFGD).

# **REFERÊNCIAS**

ARTIGUE, M. Ferramenta informática, ensino de matemática e formação dos professores. **Em aberto**, Brasília, ano 14, n. 62, p. 3-22, abr/jun 1994.

BRASIL. MEC. SEB. **Orientações curriculares para o ensino médio**: Ciências da natureza, Matemática e suas tecnologias, volume 2. Brasília, 2006.

GRAVINA, M. A. Geometria dinâmica uma nova abordagem para o aprendizado da geometria. IN: **Anais** do VII Simpósio Brasileiro de Informática na Educação, p.1-13, Belo Horizonte, 1996.

LIMA, R**. O vídeo na sala de aula: breve reflexão a partir das contribuições de Mario Kaplún e Paulo Freire***.* Disponível em: <http://www.aic.org.br/metodologia/o\_video\_na\_sala\_de\_aula.pdf>. Acesso em: 22 jul. 2010.

LORENZATO, S. Por que não ensinar Geometria? **Educação Matemática em Revista**, Florianópolis, SBEM 4, p. 3 – 13, 1995.

RICOY, M. C.; COUTO, M. J. V. S. As tecnologias da informação e comunicação como recursos no Ensino Secundário: um estudo de caso. **Revista Lusófona de Educação***,* 14, p. 145-156, 2009.

SAINT, J. O. "Cabri Geomètre". **Revista do Professor de Matemática**, n.29, p.36-40, 1995.

SILVA, G. H.G.; PENTEADO, M.G. O trabalho com Geometria dinâmica em uma perspectiva investigativa. In: I simpósio Nacional de Ensino de Ciência e Tecnologia-SINTEC. Ponta Grossa: I Simpósio Nacional de Ensino de Ciência e Tecnologia, 2009, v.1, 2009.